# Dell Vostro 360 Informa**ţ**ii despre configurare **ş**i func**ţ**ii

## Despre avertismente

AVERTISMENT: Un AVERTISMENT indic**ă** un pericol poten**ţ**ial de deteriorare a bunurilor, de v**ă**t**ă**mare corporal**ă** sau de deces.

## Vedere din fa**ţă**

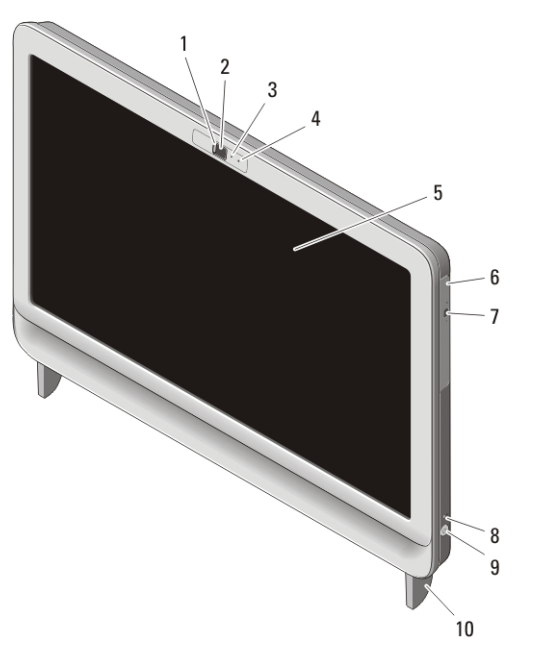

### Figura 1. Vedere din fa**ţă**

- 1. compartiment de protecţie a camerei
- 2. cameră
- 3. indicator luminos de activitate a camerei
- 4. microfon
- 5. afişaj
- 6. unitate optică
- 7. buton de deschidere a unităţii optice

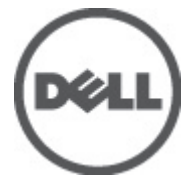

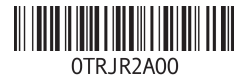

mentare de Mode Reglementare de Tip : W03C001 2011 – 05

- 8. indicator luminos de activitate a hard diskului
- 10. suport

9. buton alimentare

## Vedere din spate

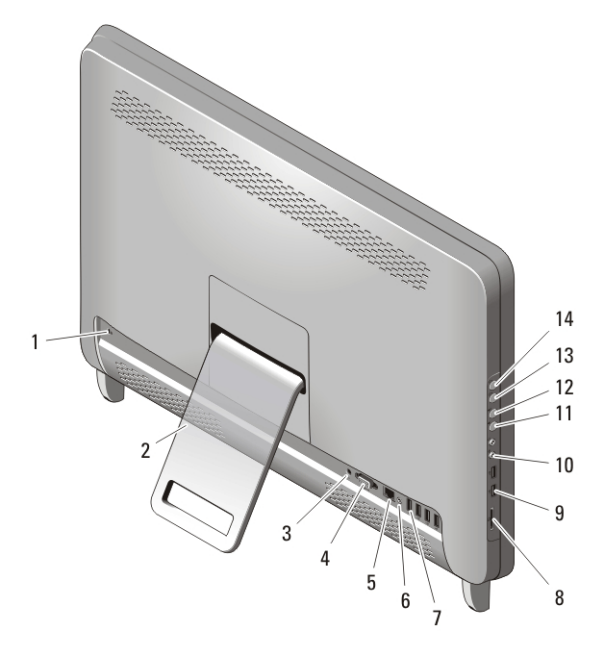

### Figura 2. Vedere din spate

- 1. slot cablu de securitate
- 2. suport spate
- 3. conector de alimentare
- 4. conector ieşire VGA
- 5. conector de reţea
- 6. conector de ieşire audio
- 7. conectori USB 2.0 (4)
- 8. cititor de carduri de stocare 8 în 1
- 9. conectori USB 2.0 (2)
- 10. conectori pentru cască şi microfon
- 11. buton reducere volum
- 12. buton creştere volum
- 13. buton reducere luminozitate
- 14. buton creştere luminozitate

## Configurare rapid**ă**

AVERTISMENT: Înainte de a începe oricare din procedurile din aceast**ă** sec**ţ**iune, citi**ţ**i informa**ţ**iile de siguran**ţă** livrate împreun**ă** cu computerul. Pentru informa**ţ**ii suplimentare privind cele mai bune practici, consulta**ţ**i www.dell.com/ regulatory\_compliance.

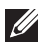

NOTIFICARE: Este posibil ca unele dispozitive să nu fie incluse dacă nu le-aţi comandat.

**1.** Instalaţi suportul din spate.

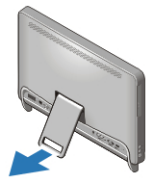

Figura 3. Instalarea suportului din spate

**2.** Conectaţi mouse-ul sau tastatura USB. Pentru a conecta un mouse şi o tastatură wireless, consultaţi fişa tehnică *Instalarea mouse-ului, a tastaturii şi a receptorului USB fără fir Dell* livrată împreună cu mouseul şi tastatura wireless.

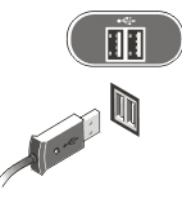

Figura 4. Conexiunea USB

**3.** Conectaţi cablul de reţea (opţional).

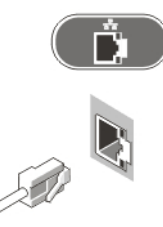

Figura 5. Conexiunea la re**ţ**ea

**4.** Conectaţi cablul de alimentare.

AVERTISMENT: Conecta**ţ**i adaptorul de alimentare la cea mai apropiat**ă** priz**ă**.

AVERTISMENT: Cablurile prelungitoare **ş**i prelungitoarele cu prize multiple nu trebuie utilizate niciodat**ă** ca un înlocuitor pentru cablurile electrice permanente.

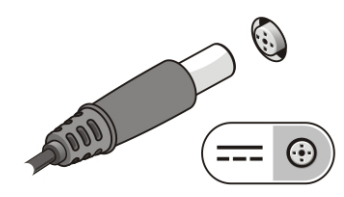

Figura 6. Conectarea aliment**ă**rii

**5.** Apăsaţi pe butonul de alimentare de pe computer.

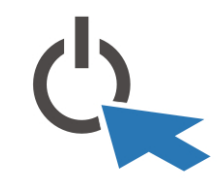

Figura 7. Pornirea

## Specifica**ţ**ii

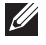

NOTIFICARE: Următoarele specificaţii sunt numai cele a căror livrare împreună cu computerul este obligatorie conform legii. Pentru o listă curentă şi completă de specificații pentru computerul dvs., accesați support.dell.com.

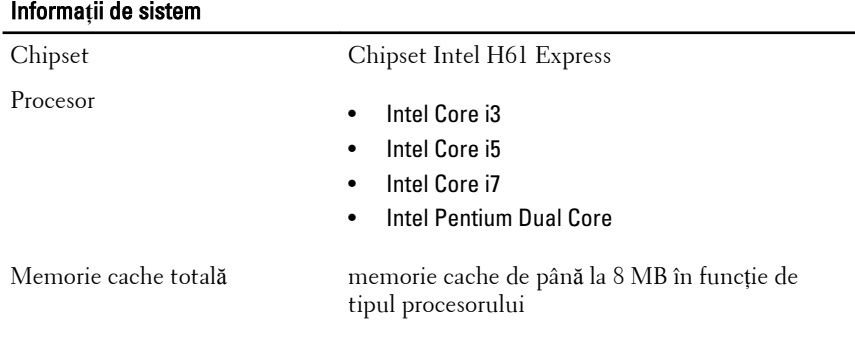

4

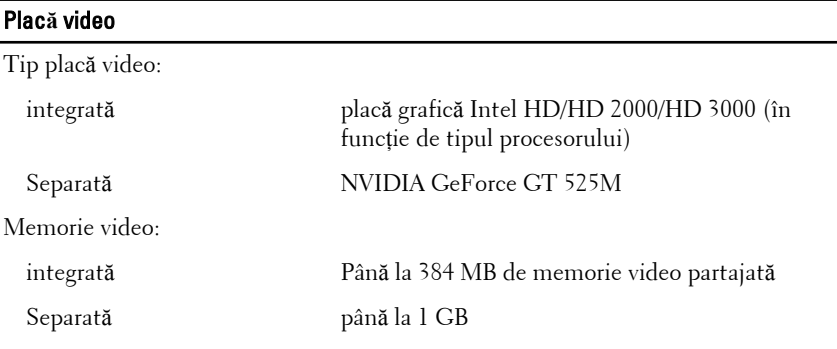

#### Memorie

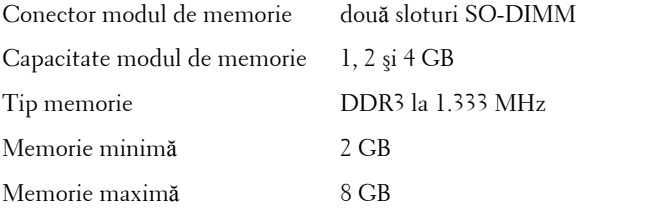

#### Unit**ăţ**i

Accesibile din exterior:

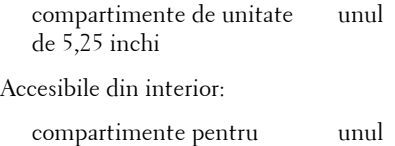

**Indicatoare luminoase de**

unităţi SATA de 3,5 inchi

#### **control şi de diagnosticare**

Indicator luminos de alimentare Indicator luminos alb — lumina albă continuă indică o stare de funcţionare.

> Indicator luminos portocaliu — computerul se află în modul de repaus/standby sau este posibil să existe o problemă la placa de sistem sau la sursa de alimentare. Lumina portocalie intermitentă indică faptul că a fost detectată o eroare de către computer în timpul secvenţei POST (testare automată la punerea sub tensiune).

> > 5

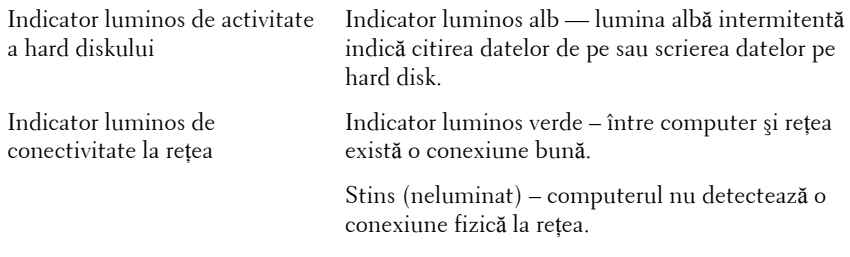

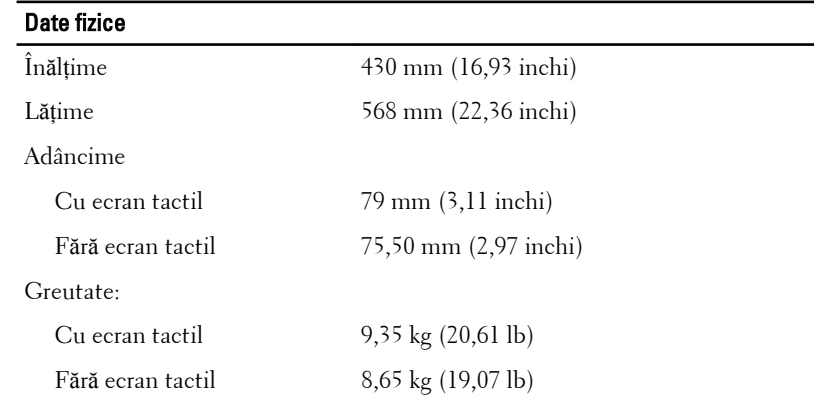

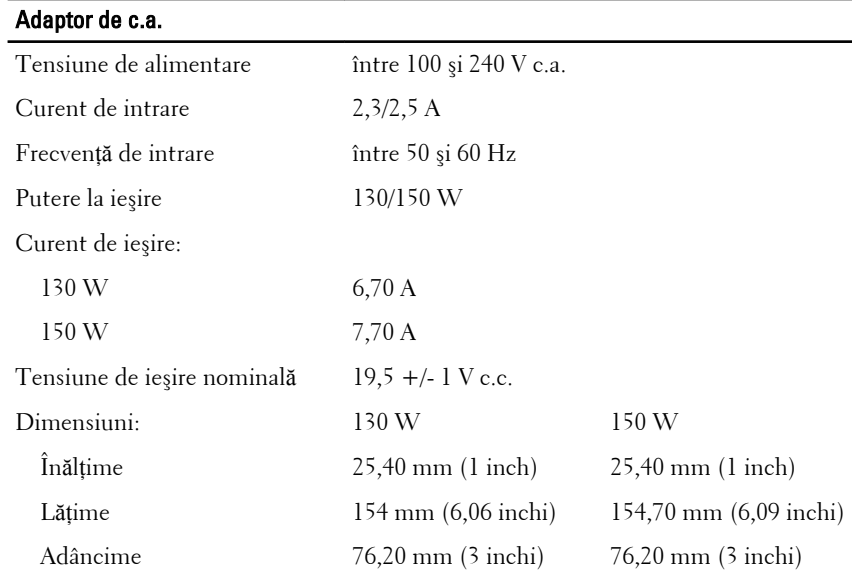

Interval de temperatură:

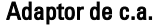

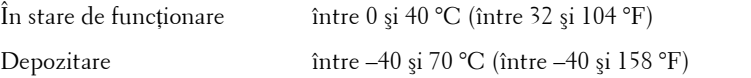

### Specifica**ţ**ii de mediu

Temperatură:

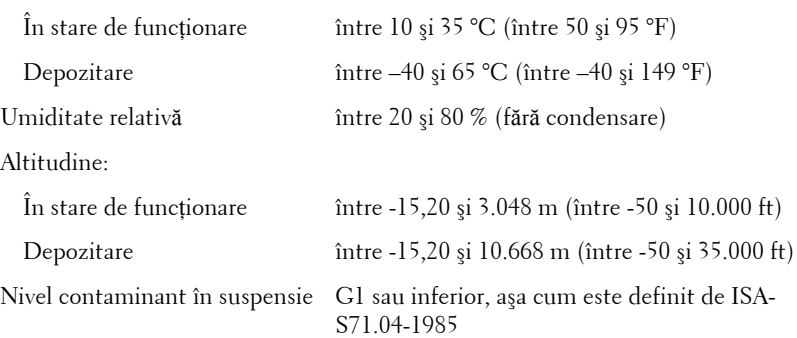

## G**ă**sirea mai multor informa**ţ**ii **ş**i resurse

Consultaţi documentele de siguranţă şi reglementare livrate împreună cu computerul şi accesaţi site-ul Web pentru conformitatea cu reglementările la adresa **www.dell.com/regulatory\_complianc**e pentru mai multe informaţii despre:

- cele mai bune practici de siguranţă;
- certificat de reglementare;
- ergonomie.

Vizitaţi **www.dell.com** pentru informaţii suplimentare despre:

- garantie;
- termeni şi condiţii (doar pentru S.U.A.);
- acordul de licenţă pentru utilizatorii finali.

**Informaţiile din această publicaţie pot fi modificate fără notificare.**

**© 2011 Dell Inc. Toate drepturile rezervate.**

Este strict interzisă reproducerea sub orice formă a acestor materiale, fără autorizaţia scrisă a Dell Inc.

7

Mărcile comerciale utilizate în acest text: Dell™, logo-ul DELL, Dell Precision,™ Precision ON,™ ExpressCharge,™ Latitude,™ Latitude ON,™ OptiPlex,™ Vostro™ şi Wi-Fi Catcher™ sunt mărci comerciale ale Dell Inc. Intel,® Pentium,® Xeon,® Core,™ Atom,™ Centrino® şi Celeron® sunt mărci comerciale înregistrate sau mărci comerciale ale Intel Corporation în SUA şi în alte ţări. AMD® este o marcă comercială înregistrată şi AMD Opteron,™ AMD Phenom,™ AMD Sempron,™ AMD Athlon,™ ATI Radeon™ şi ATI FirePro™ sunt mărci înregistrate ale Advanced Micro Devices, Inc Microsoft,® Windows,® MS-DOS,® Windows Vista,® butonul de pornire Windows Vista şi Office Outlook® sunt fie mărci comerciale, fie mărci comerciale înregistrate ale Microsoft Corporation în Statele Unite şi/ sau în alte ţări. Blu-ray Disc™ este o marcă comercială deţinută de Blu-ray Disc Association (BDA) şi autorizată pentru utilizare pe discuri şi playere. Marca verbală Bluetooth® este o marcă înregistrată şi deţinută de Bluetooth® SIG, Inc şi orice utilizare a mărcii de către Dell Inc este sub licenţă. Wi-Fi® este o marcă înregistrată de Wireless Ethernet Compatibility Alliance, Inc.

Alte mărci comerciale şi denumiri comerciale pot fi utilizate în această publicaţie pentru referire, fie la entităţile care au drepturi asupra mărcilor şi denumirilor fie la produsele acestora. Dell Inc neagă orice interes de proprietate asupra mărcilor şi denumirilor comerciale care nu îi aparţin.